# **Boletim Técnico**

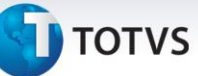

## **Custo em transferência entre filiais em períodos diferentes (MV\_M330TRF)**

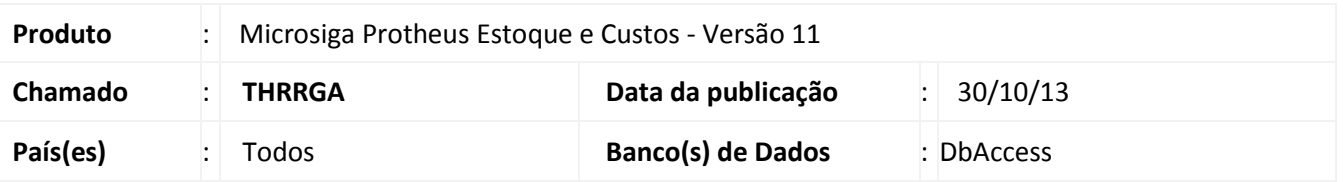

Implementada melhoria para contemplar situações onde ocorrem transferências entre filiais, tendo a saída e a entrada realizada em períodos diferentes do fechamento em estoque. Para atender esta condição disponibilizamos o parâmetro **MV\_M330TRF** que define se o Recálculo do Custo Médio valorizará o custo da entrada com o mesmo custo da saída da transferência.

#### **Procedimentos para Implementação**

O sistema é atualizado logo após a aplicação do pacote de atualizações (*Patch*) deste chamado.

#### **Procedimentos para Configuração**

1. No **Configurador (SIGACFG)** acesse **Ambientes/Cadastros/Parâmetros (CFGX017)**. Crie o parâmetro a seguir:

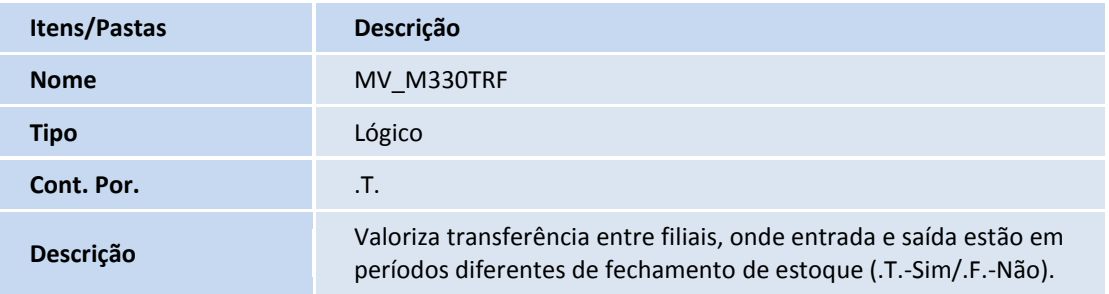

#### **Procedimentos para Utilização**

- 1. No Configurador (SIGACFG) acesse Ambientes/Cadastros/Parâmetros (CFGX017) e ajuste o parâmetro MV\_M330TRF com o conteúdo .T.(*True/*Verdadeiro).
- 2. No Estoque/Custos (SIGAEST) acesse **Miscelânea/Recalculo/Custo Médio (MATA330).**
- 3. Execute o processamento do recálculo do custo médio com a pergunta **Calculo de custos por** = **Selec. Filiais**. Após confirmar o processamento, marque as filiais onde ocorrem as transferências entre filais e prossiga com o processamento da rotina.

 $\odot$ 

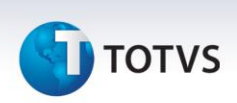

4. Após executar o Recálculo do Custo Médio, acesse **Relatórios/Analise de Movimentos/Kardex (MATR900)**. Gere o relatório e verifique que as entradas referentes à transferência entre filiais foram valorizadas conforme o custo da saída na filial de origem.

## **Informações Técnicas**

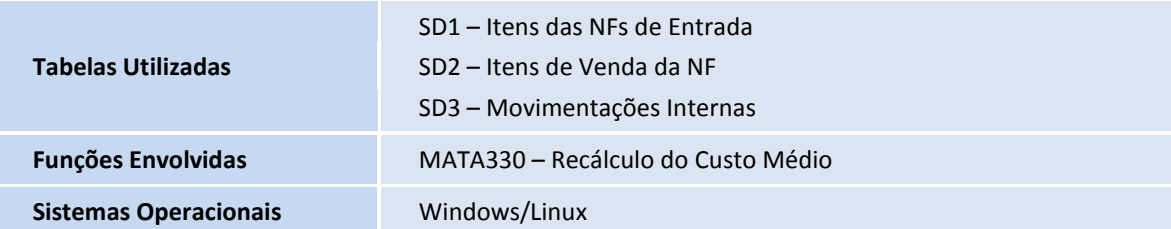